**Руководитель центра производственной практики и работы с выпускниками**

**Титенко Е. А.**

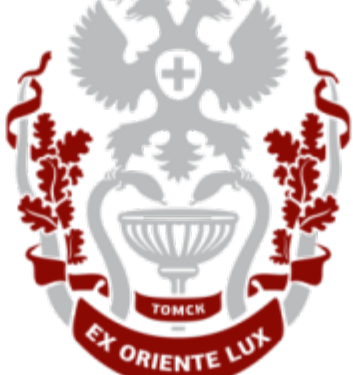

### **www.ssmu.ru**

*Учим лечить и лечим обучая с 1888 года*

**СИБИРСКИЙ ГОСУДАРСТВЕННЫЙ МЕДИЦИНСКИЙ УНИВЕРСИТЕТ**

**Инструкция** 

## **по регистрации студентов на производственную практику студентов СибГМУ**

# **Шаг первый**

## **Зайти в личный кабинет на сайте ssmu.ru**

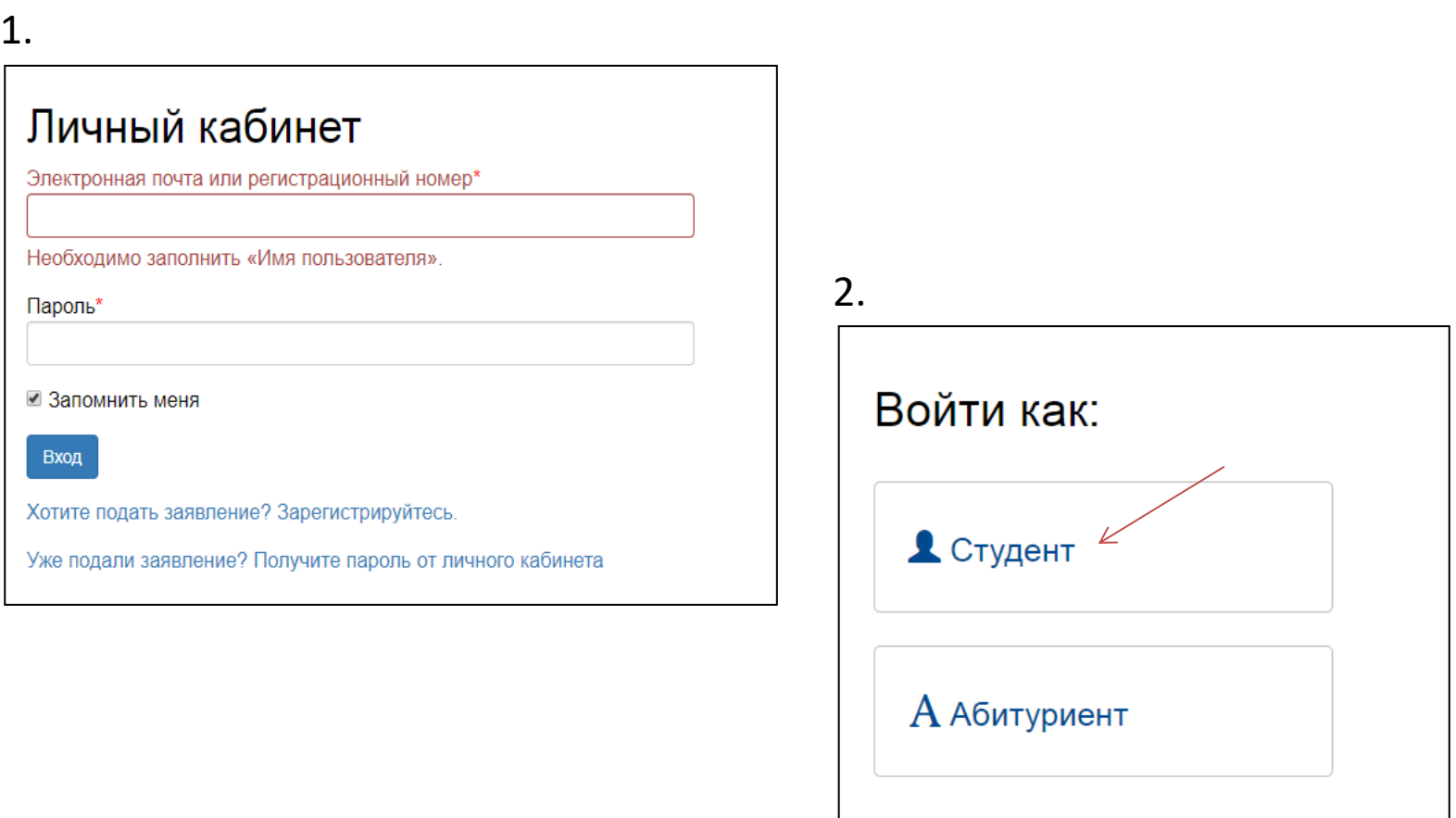

# Шаг второй

### Выбрать раздел ssmu.ru

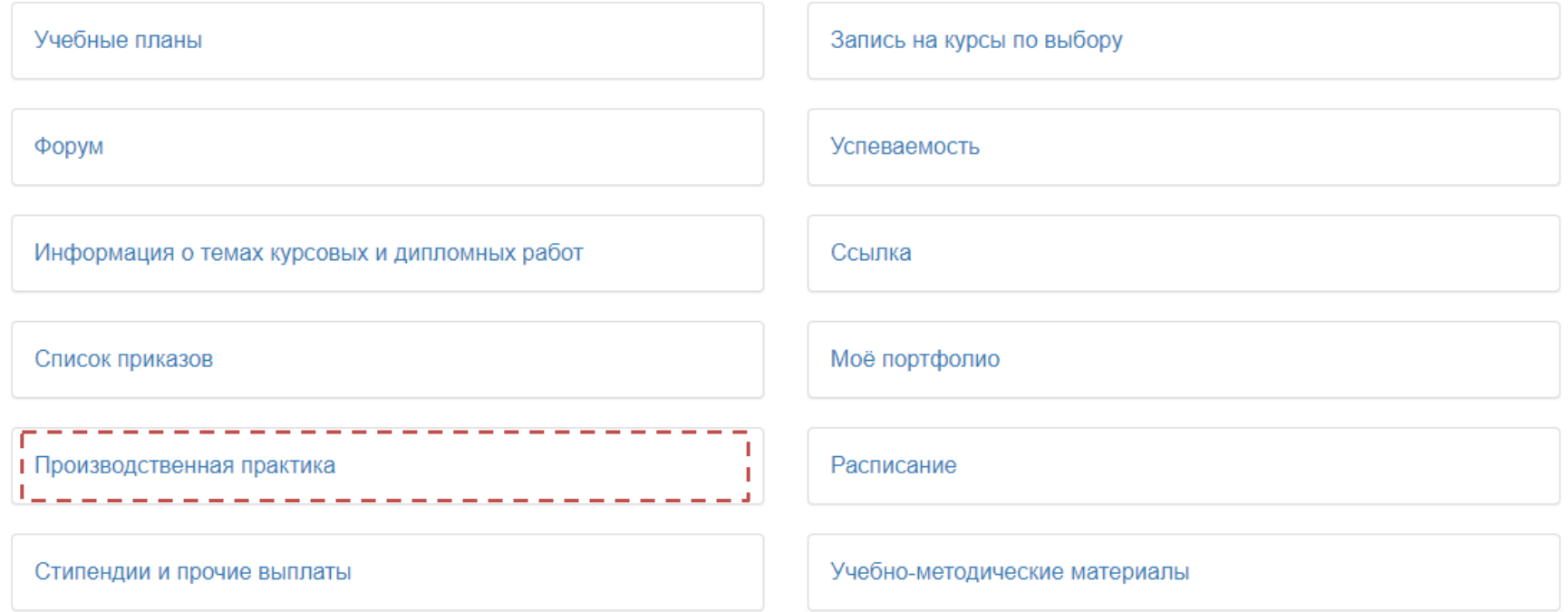

# **Шаг третий**

### **Выбрать свою специальность**

#### Производственная практика

#### Учебный план:

Очная, Лечебный факультет, 31.05.01 31.05.01 лечебное дело (билингвальная форма) (Специалист) 2018 - 2019

Показать

#### Производственная практика

Учебный план:

Очная, Лечебный факультет, 31.05.01 31.05.01 лечебное дело (билингвальная форма) (Специалист) 2018 - 2019

Показать

v

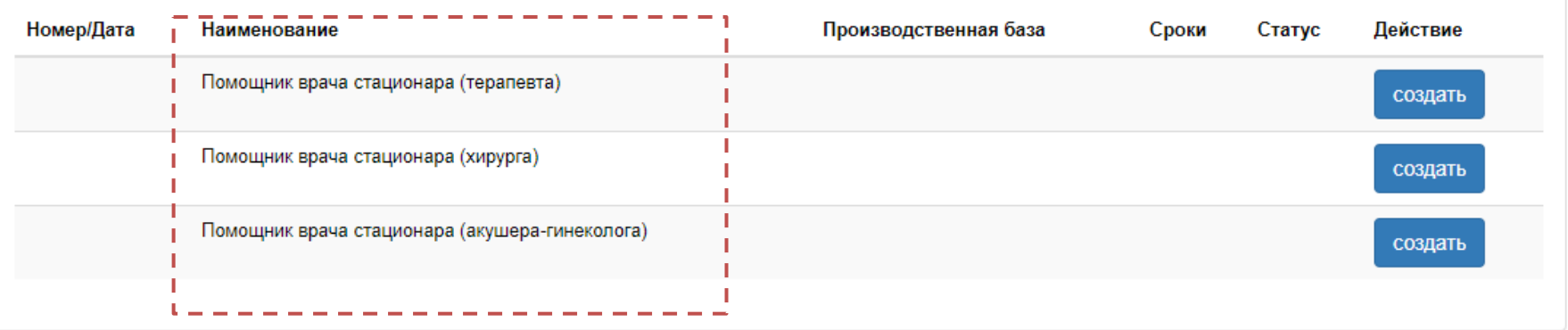

*\*Если в текущем году несколько практик, как представлено в примере, то можно выбрать очередность*

# Шаг пятый

### Заполнить заявку

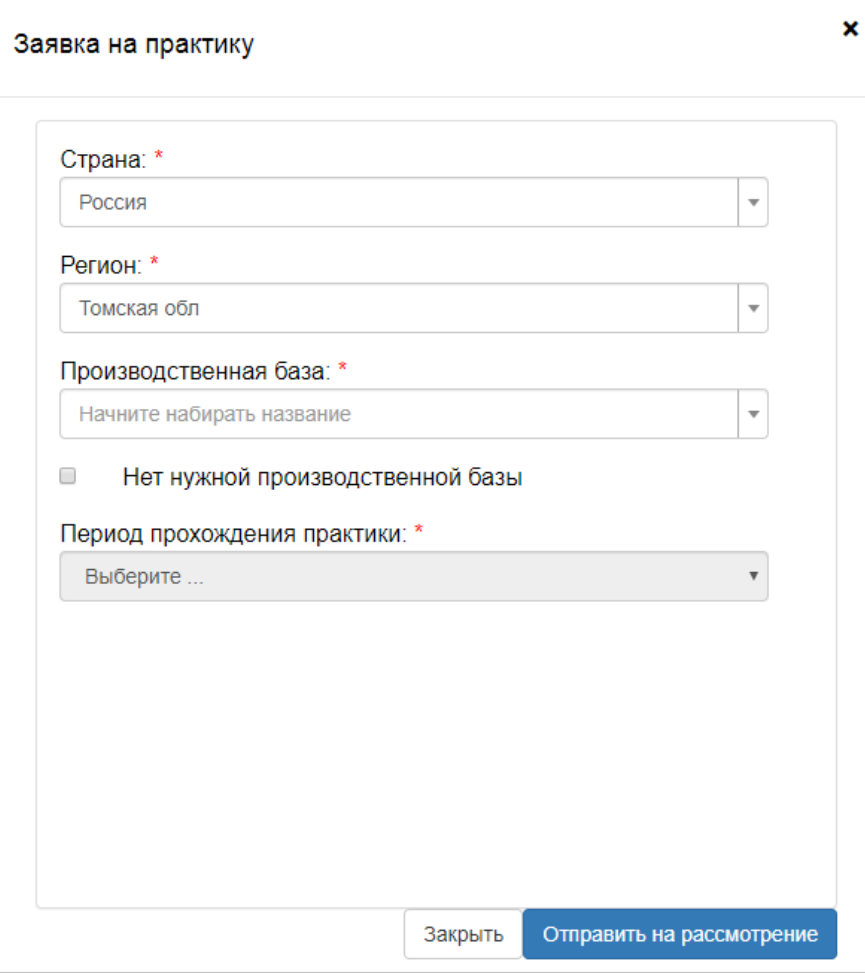

- 1. Выбрать страну
- 2. Выбрать регион
- 3. Выбрать базу из предложенных
- 4. Выбрать период\*
- 5. Если организации, в которой вы хотите проходить практику нет в списке, то необходимо поставить галочку в соответствующем поле

\*Если в текущем году несколько практик, как представлено в примере, то можно выбрать очередность

# **Шаг шестой**

### **Если необходимой организации нет в списке, то необходимо прикрепить пакет документов**

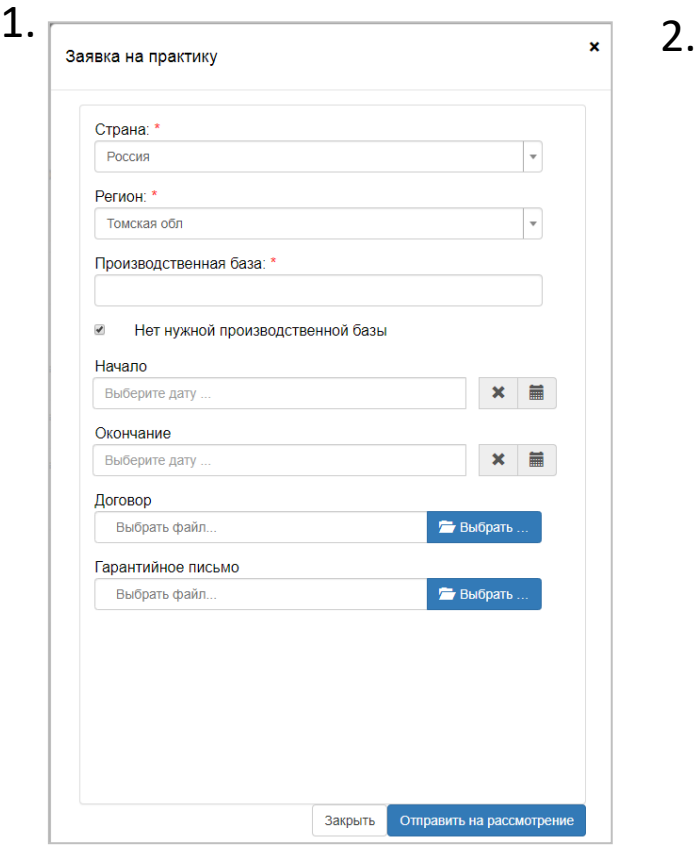

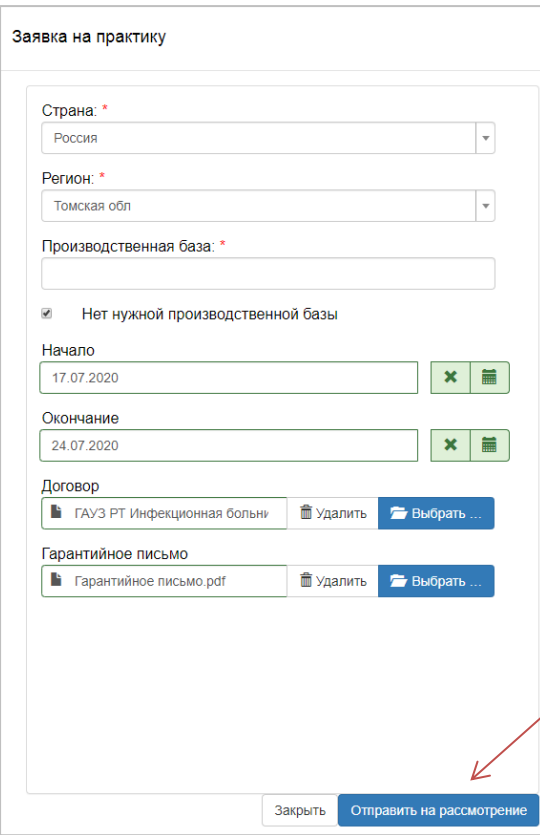

- 1. Выбрать очередность практик\*
- 2. В окне «договор» прикрепить файл договора
- 3. В окне «гарантийное письмо» прикрепить файл гарантийного письма
- 4. Нажать кнопку «отправить на рассмотрение»

*\*Если в текущем году несколько практик, как представлено в примере, то можно выбрать очередность*